## **マイナポイントの申込方法**

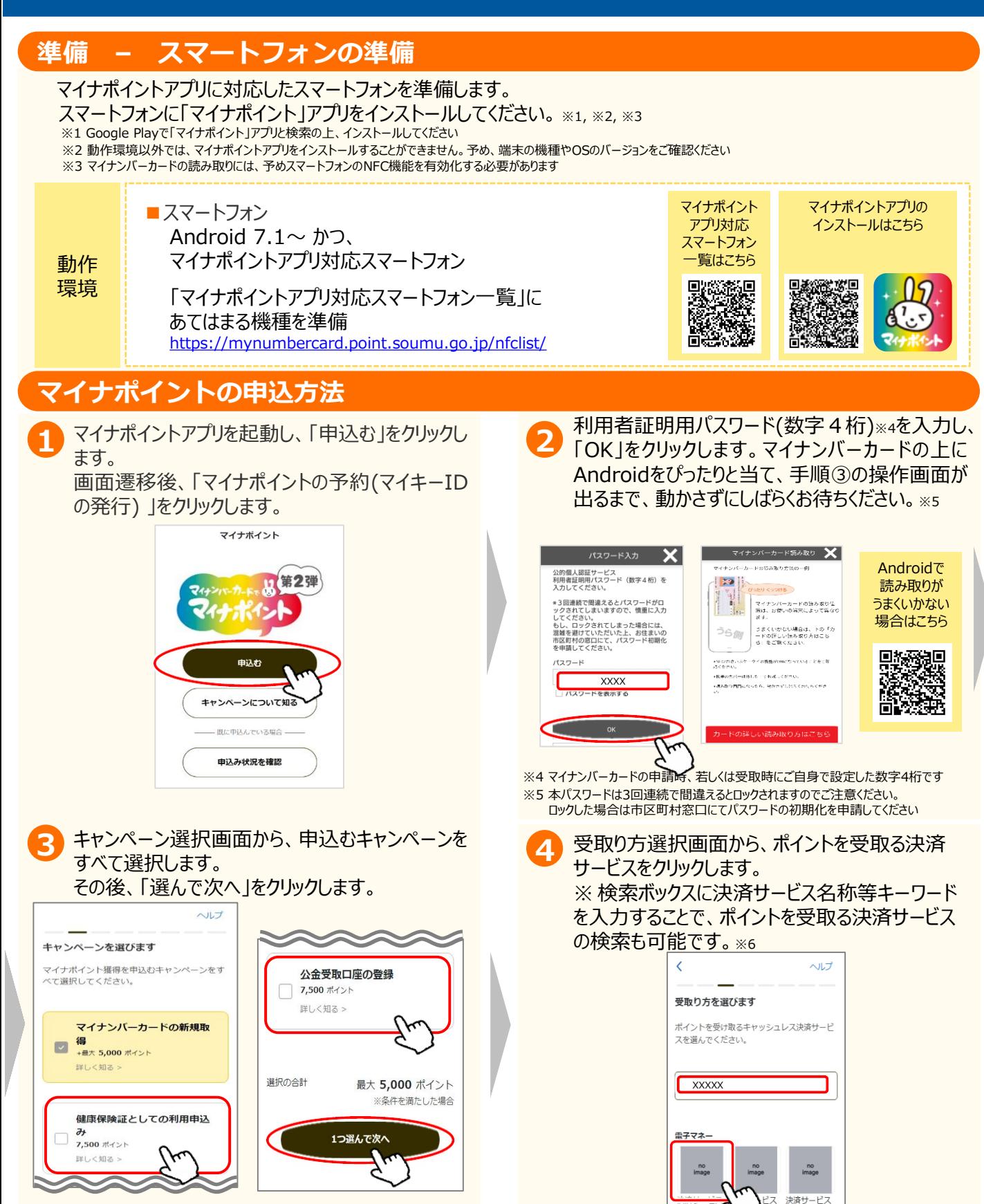

※6 既に申込み済のキャンペーンがある場合、手順④は表示されず、手順⑤に遷移します。

## **マイナポイントの申込方法 Android<sup>版</sup>**

## **マイナポイントの申込方法**

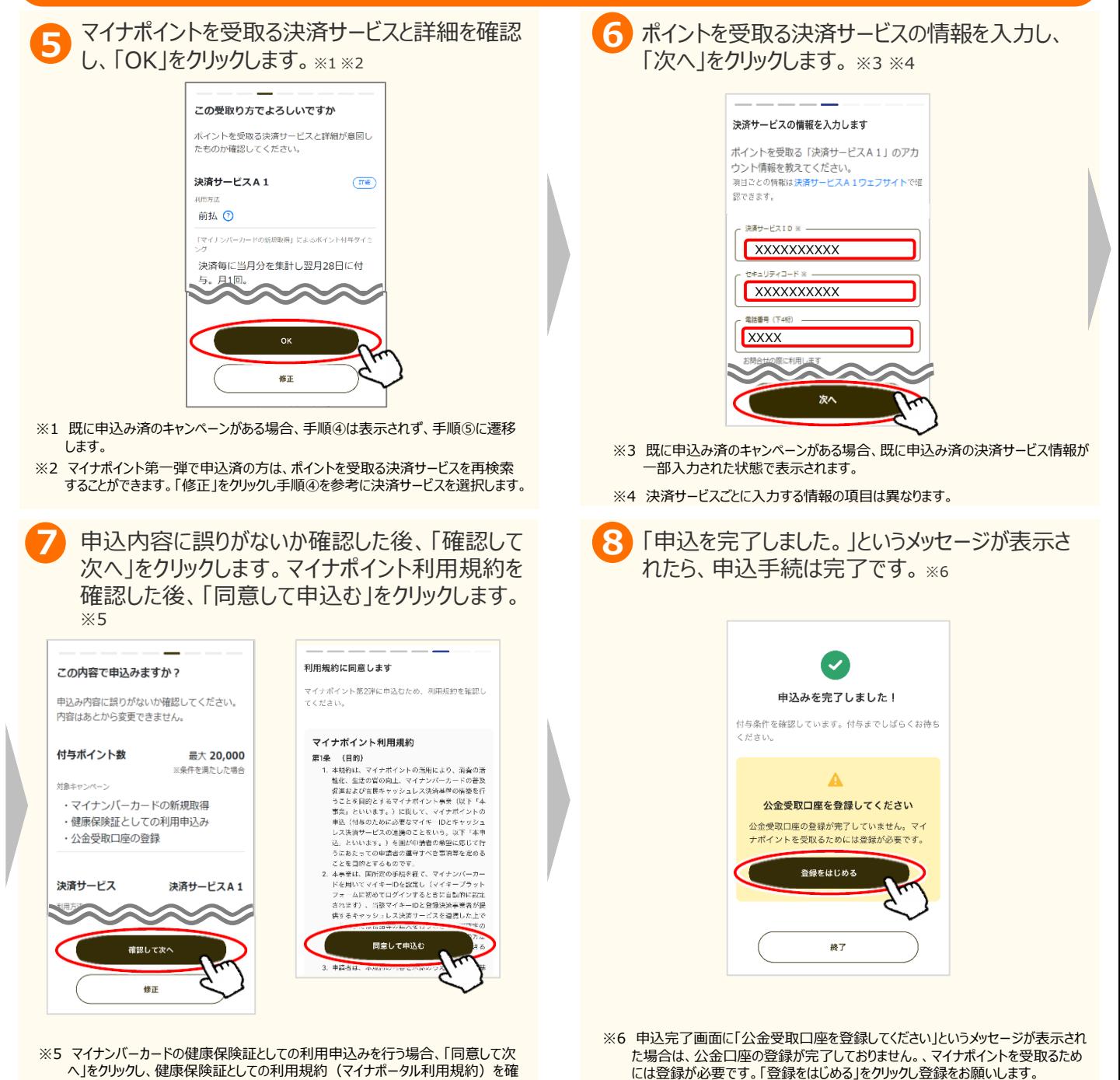

**お問合せ**

認した後、「同意して申込む」をクリックします。

■マイナポイント事業HP (よくあるご質問) https://faq-mynumbercard.point.soumu.go.jp/kb/ja マイナポイントに関するお問合せは、マイナポイント事業HPをご確認ください。

マイナポイント事業HP (よくあるご質問)は こちら

公金口座の登録方法は別紙7をご確認ください。

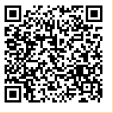

※当該資料に記載した画面は、現時点のイメージです。最終的なデザインは変更になる可能性があります マイナンバー総合フリーダイヤル **0120ー95ー0178** (音声ガイダンスに従って「**5**番」を選択してください。)